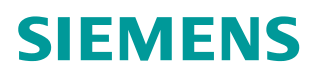

常问问题 03 月/2016 年

# 如何确定 **S120** 故障触发的时间

S120, 故障, 时间

**http://support.automation.siemens.com/CN/view/zh/109736654**

Unrestricted

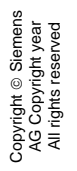

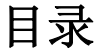

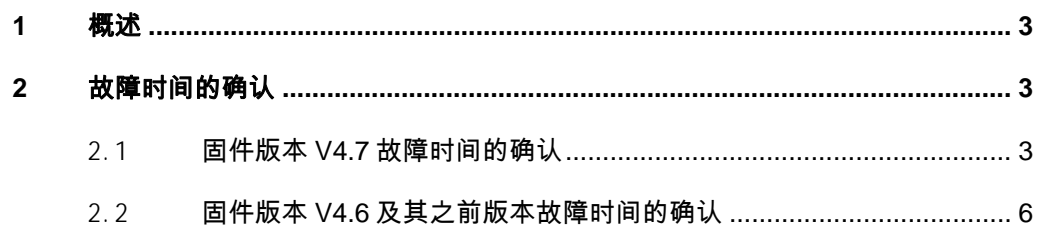

## <span id="page-2-0"></span>**1** 概述

<span id="page-2-3"></span><span id="page-2-1"></span>当 S120 驱动器出现报警或故障时会给出相应的故障代码及故障信息,其中 包含了故障发生的时间。用户可根据显示的故障信息来确定故障的原因及发生的 时间。本文详细介绍了如何确认发生故障的时间的方法。

## **2** 故障时间的确认

### 2.1 固件版本 **V4.7** 故障时间的确认

<span id="page-2-2"></span>从固件 V4.7 开始, 故障信息显示的时间为: 故障发生时系统运行时间 + 2000.01.01 (2000年1月1日)的格式。当系统运行的时间可以从 r2114 (系统 运行总时间)中查询。可根据当前系统运行的时间来确定故障触发时的时间。 故障时间的确认方法如表 2-1 所示:

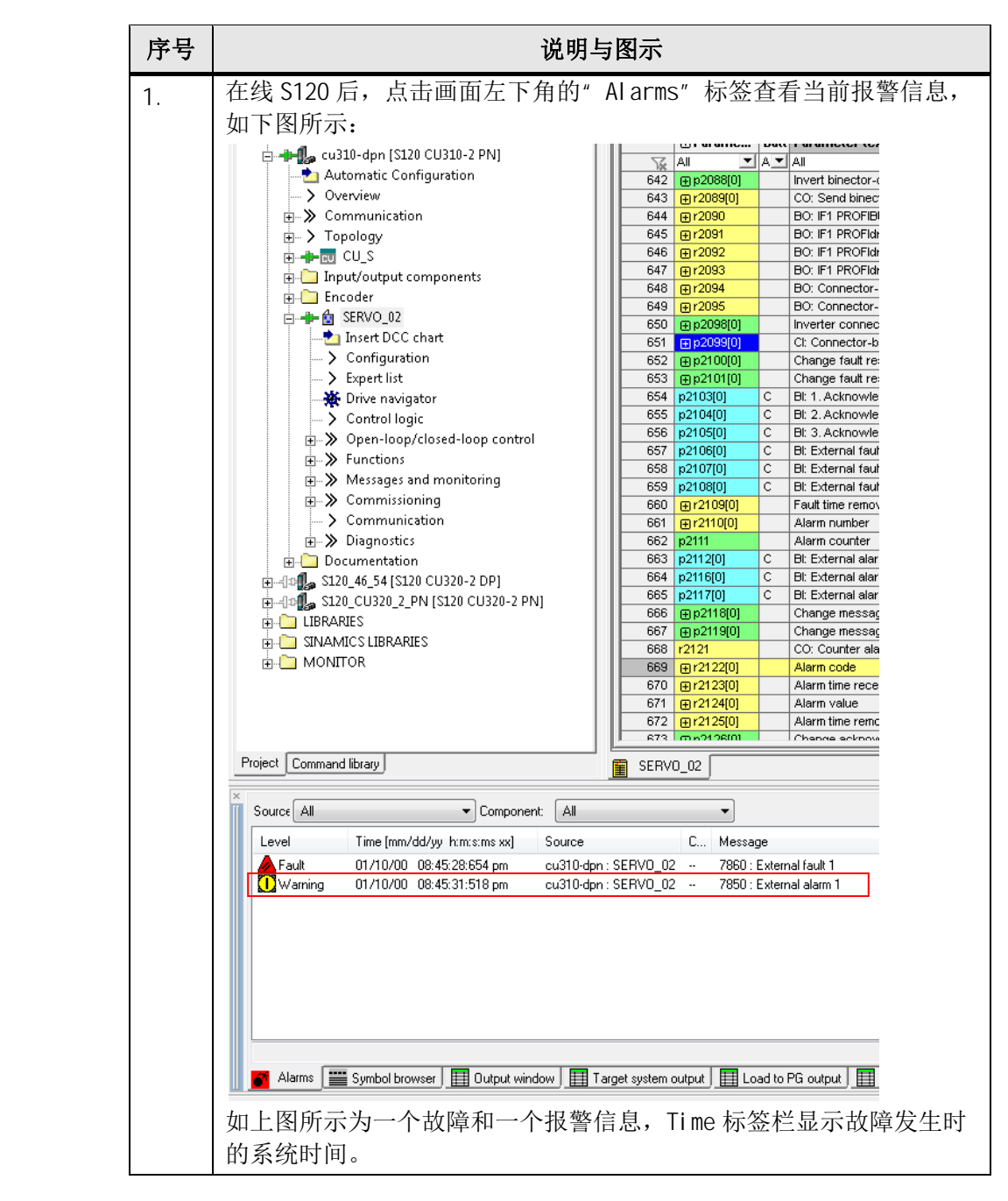

Copyright © Siemens<br>AG Copyright year<br>All rights reserved Copyright ã Siemens AG Copyright year All rights reserved

#### Copyright © Siemens<br>AG Copyright year<br>All rights reserved Copyright ã Siemens AG Copyright year All rights reserved

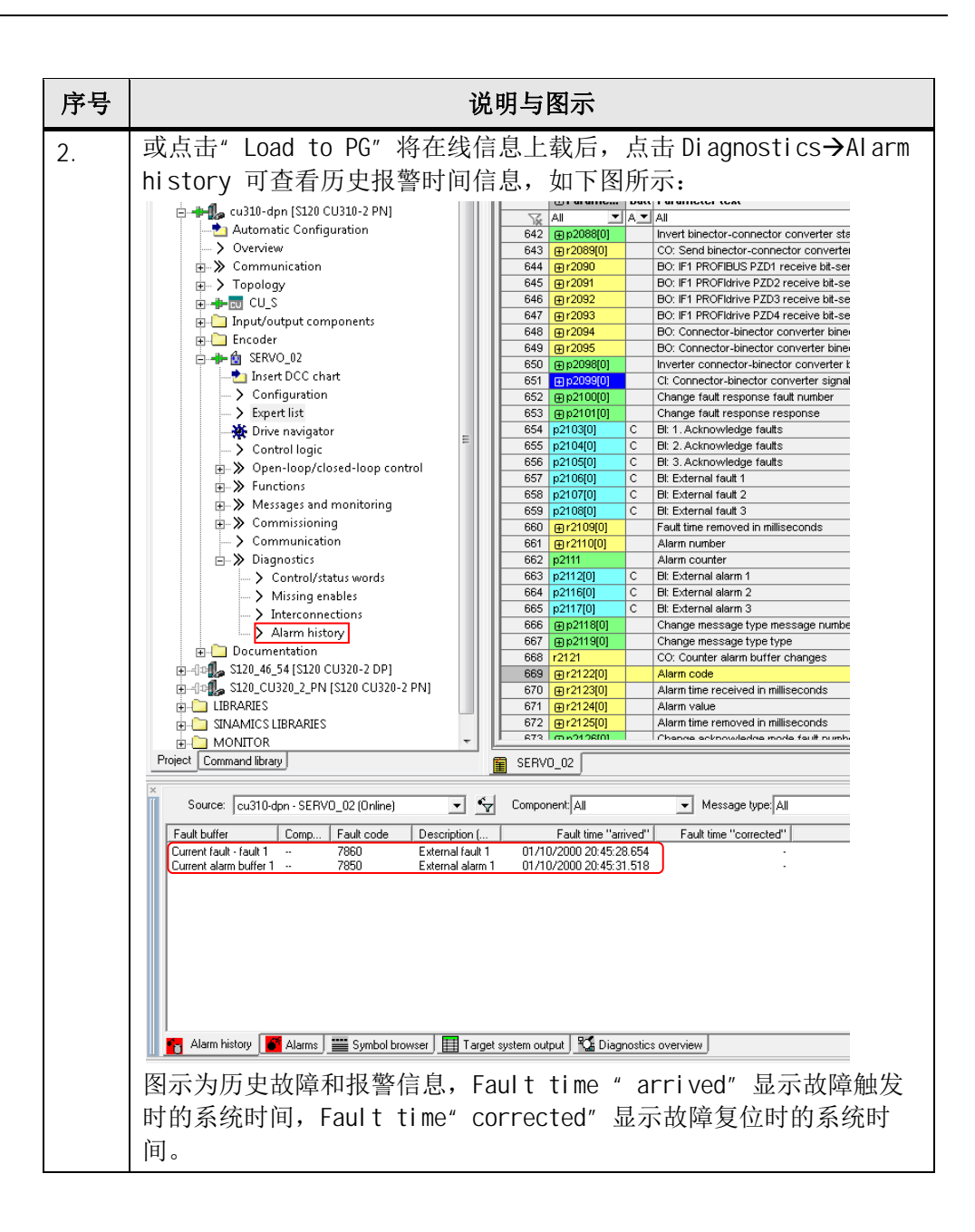

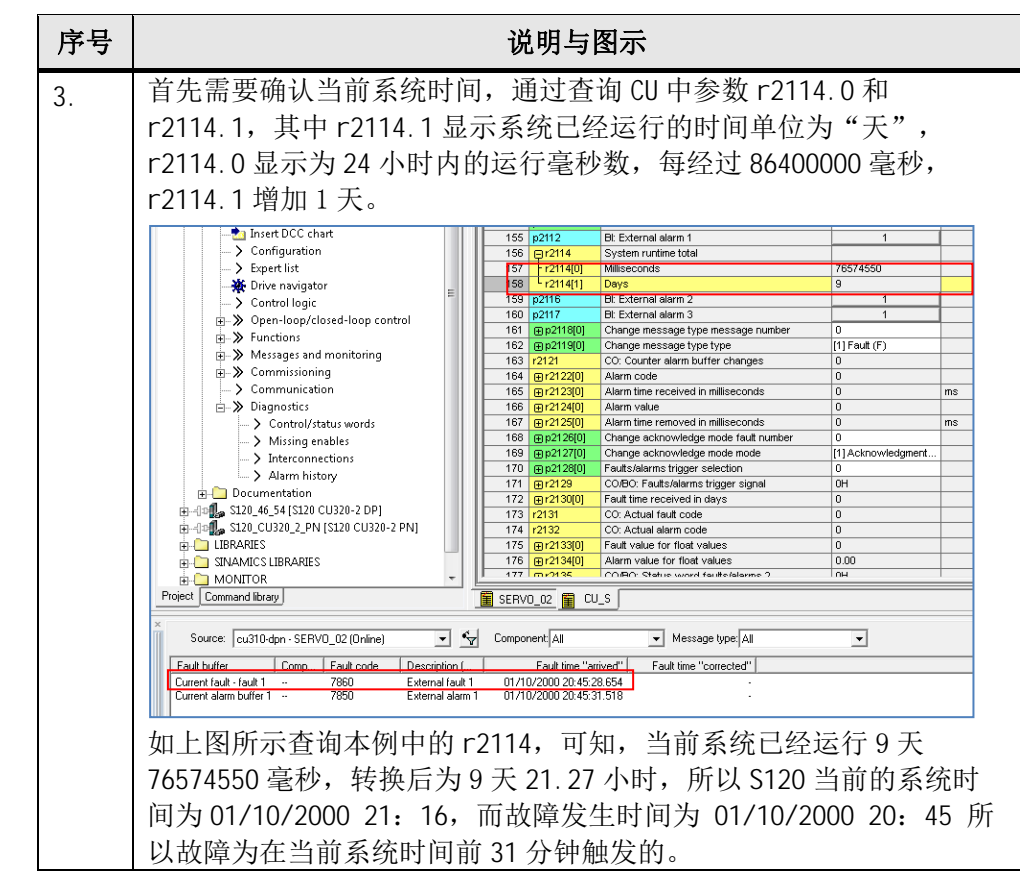

表 2-1 固件 V4.7 故障时间的查看

### 2.2 固件版本 **V4.6** 及其之前版本故障时间的确认

<span id="page-5-0"></span>确定故障时间的方法如表 2-1 所示:

Copyright ã Siemens AG Copyright year All rights reserved

Copyright © Siemens<br>AG Copyright year<br>All rights reserved

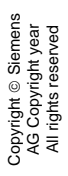

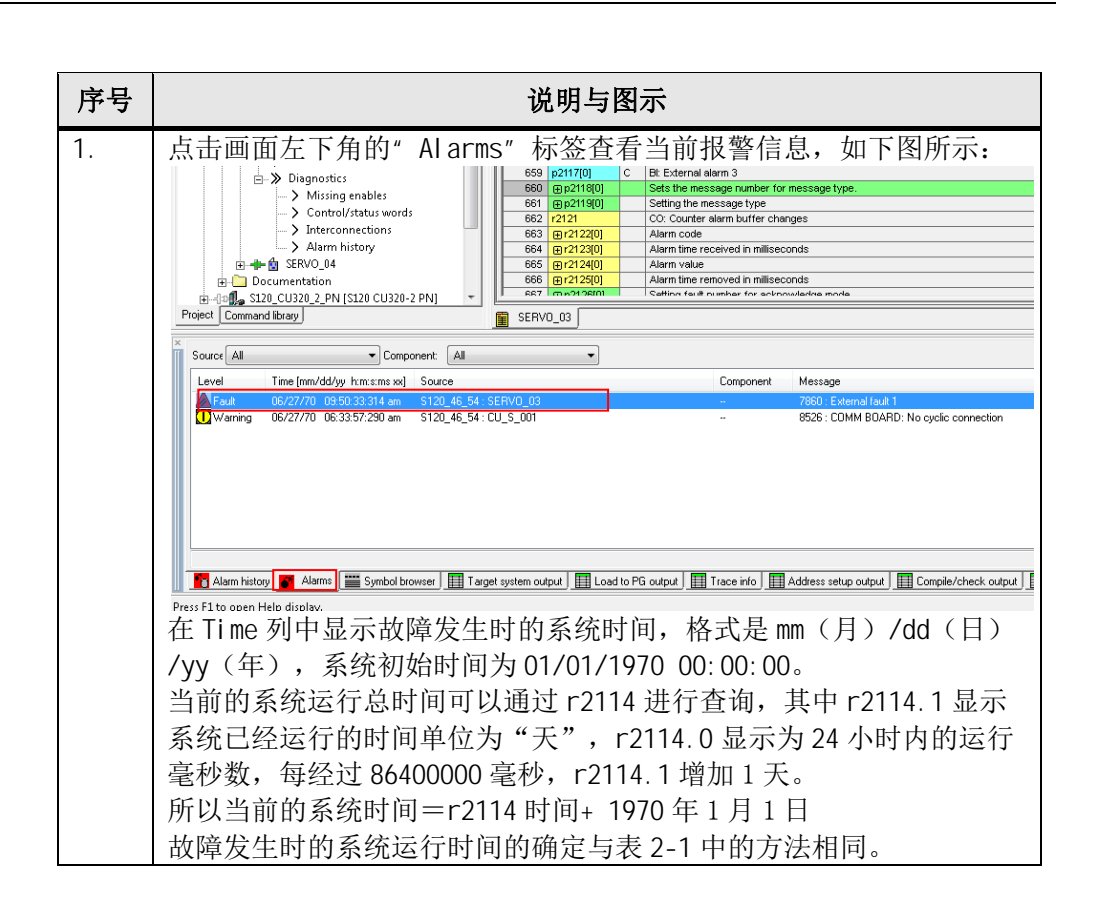

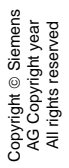

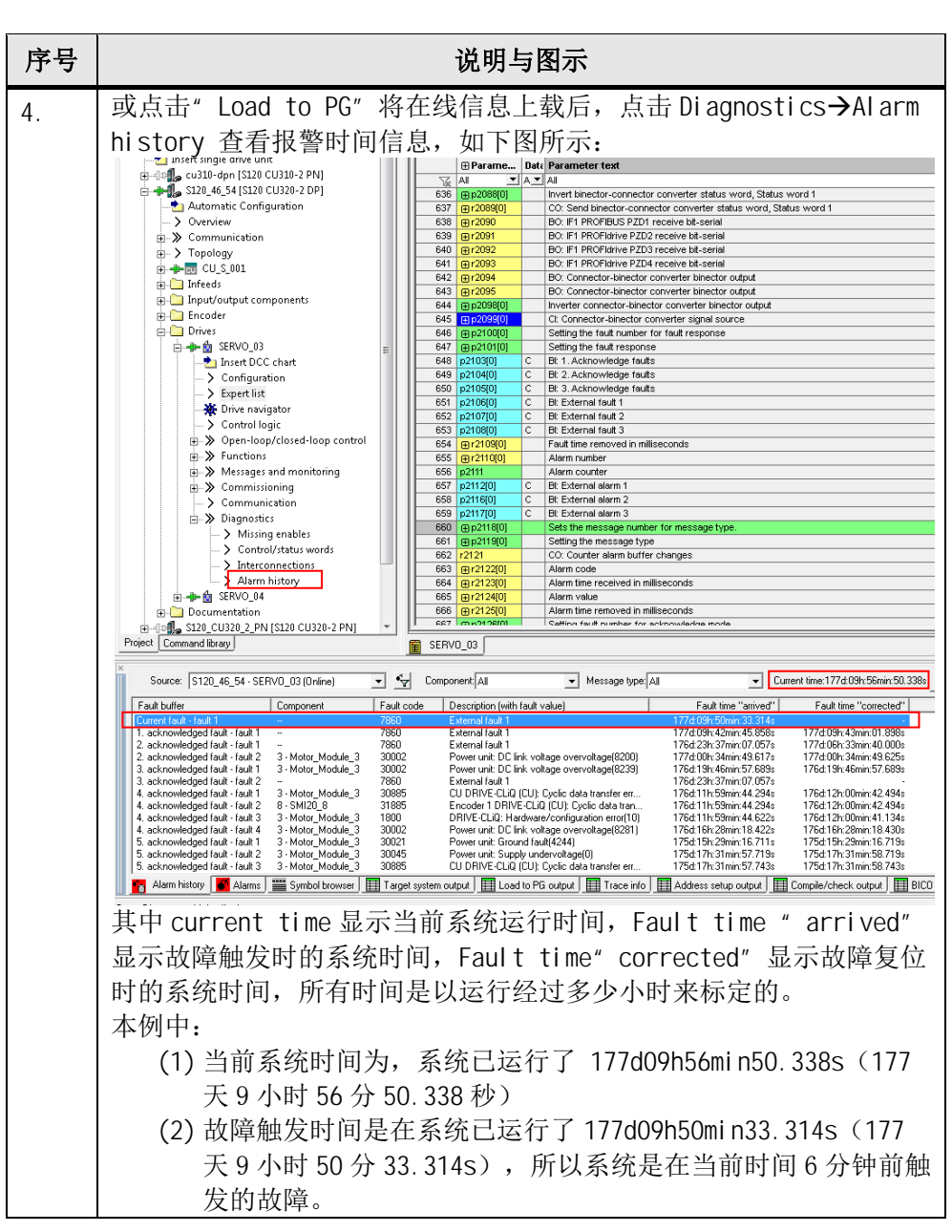

表 2-2 固件 V4.6 故障时间的查看